# **Panasonic**

## **Основная инструкция по эксплуатации**

## Цифровая фотокамера

Модель №. DMC-TZ100

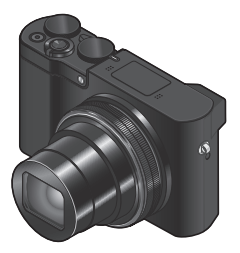

 $\mathsf{L}\mathsf{L}\mathsf{M}\mathsf{L}\mathsf{X}$ 

Перед использованием этого изделия, пожалуйста, внимательно прочитайте данные инструкции и сохраните это руководство для дальнейшего использования.

Более подробные инструкции по эксплуатации приведены в "Инструкции по эксплуатации для улучшения характеристик (в формате PDF)". Инструкция доступна для загрузки на веб-сайте.  $\rightarrow$ 46)

#### **Уважаемый покупатель!**

Мы хотим воспользоваться предоставленной возможностью и поблагодарить вас за приобретение этой цифровой фотокамеры Panasonic. Пожалуйста, внимательно прочитайте эту инструкцию по эксплуатации и храните ее в легко доступном месте. Пожалуйста, обратите внимание, что реальные органы управления и компоненты, пункты меню и т. п. вашей цифровой фотокамеры могут несколько отличаться от приведенных на иллюстрациях в этой инструкции по эксплуатации.

#### **Помните о соблюдении авторских прав.**

• Запись с предварительно записанных магнитных лент или дисков, а также печатных или теле- радио материалов с целями, отличными от вашего личного пользования, может являться нарушением законов об авторских правах. Даже для личного пользования запись определенного материала может быть ограничена.

## **Информация для вашей безопасности**

## **ПРЕДУПРЕЖДЕНИЕ:**

**Для уменьшения опасности возгорания, поражения электрическим током или повреждения изделия,**

- **Не подвергайте аппарат воздействию дождя, влаги, капель или брызг.**
- **Используйте только рекомендуемые принадлежности.**
- **Не удаляйте крышки.**
- **Не выполняйте самостоятельный ремонт аппарата. За обслуживанием обращайтесь к квалифицированному персоналу.**

Сетевая розетка должна находиться вблизи оборудования, и должна быть легко доступна.

#### ■**Маркировка изделия**

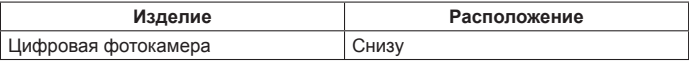

#### ■**О сетевом адаптере (прилагается)**

#### **ПРЕДОСТЕРЕЖЕНИЕ!**

**Для уменьшения опасности возгорания, поражения электрическим током или повреждения изделия:**

- **Не устанавливайте и не располагайте этот аппарат на книжных полках, встроенных шкафах или в других ограниченных местах. Убедитесь в надлежащей вентиляции аппарата.**
- Аппарат находится в состоянии ожидания, когда подсоединен сетевой адаптер. Первичный контур всегда находится "под напряжением", пока сетевой адаптер подсоединен к электрической розетке.

## ■**О батарейном блоке**

## **ПРЕДОСТЕРЕЖЕНИЕ**

- При неправильной замене батареи возникает опасность взрыва. Производите замену, используя только такой тип батареи, который рекомендуется производителем.
- При утилизации батареи, пожалуйста, обратитесь в местные органы управления или к дилеру относительно правильного способа утилизации.
- Не нагревайте и не бросайте в огонь.
- Не оставляйте батарею(и) в автомобиле, расположенном под прямыми солнечными лучами, в течение длительного периода времени с закрытыми дверями и окнами.

## **Предупреждение**

Опасность возгорания, взрыва и ожогов. Не разбирайте, не нагревайте выше 60 °C и не сжигайте.

#### ■**Меры предосторожности при использовании**

- Не используйте никакие другие соединительные кабели USB за исключением прилагаемого.
- Используйте "Микрокабель HDMI высокой скорости" с логотипом HDMI. Кабели, не соответствующие стандартам HDMI, работать не будут. "Микрокабель HDMI высокой скорости" (Вилка тип D-тип A, длиной до 2 м)

#### **Держите этот аппарат как можно дальше от электромагнитного оборудования (например, микроволновых печей, телевизоров, видеоигр и т. д.).**

- Если вы используете этот аппарат сверху или вблизи телевизора, изображение и/или звук на этом аппарате могут быть искажены из-за излучения электромагнитных волн.
- Не используйте этот аппарат вблизи сотовых телефонов, так как это может привести к помехам, отрицательно влияющим на изображение и/или звук.
- Сильные магнитные поля, создаваемые динамиками или большими двигателями, могут привести к повреждению записанных данных или к возможному искажению изображения.
- Излучение электромагнитных волн может отрицательно влиять на этот аппарат, вызывая искажение изображений и/или звука.
- Если на этот аппарат оказывает отрицательное влияние электромагнитное оборудование, и он прекращает правильно функционировать, выключите этот аппарат и извлеките батарею или отсоедините сетевой адаптер (прилагается)/сетевой адаптер (DMW-AC10E: дополнительная принадлежность). Затем заново установите батарею или заново подсоедините сетевой адаптер и включите этот аппарат.

#### **Не используйте этот аппарат вблизи радиопередатчиков или высоковольтных линий.**

• Если вы выполняете запись вблизи радиопередатчиков или высоковольтных линий, это может оказать отрицательное воздействие на записанные изображения и/или звук.

Для России: - Используемый диапазон частот стандарта IEEE 802.11, IEEE 802.15: (2400 – 2483,5) и/или (5150 - 5350 и 5650 - 5725) МГц. - Выходная мощность передатчика до 100 мВт.

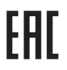

#### ИНФОРМАЦИЯ О СЕРТИФИКАЦИИ ПРОДУКЦИИ

#### **ШИФРОВАЯ ФОТОКАМЕРА MORERL DMC-TZ100\*\*\*\*\* "Panasonic"** с блоком питания SAE0012D\*\*\*\* "Panasonic"

#### СЕРТИФИЦИРОВАНЫ ОС ТЕСТБЭТ 119334. Москва. Андреевская набережная, д. 2

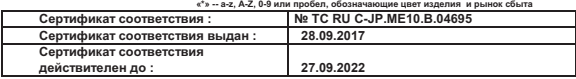

Изготовитель:<br>**Panasonic Cornoration 1006** Озза Kadoma Kadoma.chi Osaka 571.8501 Janan **ООО «Панасоник Pyc», PФ. 115191. г. Москва.** Panasonic Corporation 1006, Oaza Kadoma, Kadoma-shi, Osaka, 571-8501 Japan **QOO «Панасоник Рус», РФ, 115191, г.**<br>Памасоник Корпорэйши 1006, Оаза Калома, Калома-ши, Осака, 571-8501 Ярония ул. Большая Тульская, д. 11, 3 эта Панасоник Корпорэйшн 1006, Оаза Кадома, Кадома-ши, Осака, 571-8501 Япония<br>Маde in China — Слепано в Китае

Ten. 8-800-200-21-00

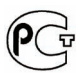

#### ИНФОРМАЦИЯ О СООТВЕТСТВИИ ПРОДУКТА

#### АККУМУЛЯТОРНЫЕ БАТАРЕИ

#### модели**: DMW-BLG10E\* "Panasonic"**

Декларацияо соответствии зарегистрирована ОС **"**РФТТ**"** 

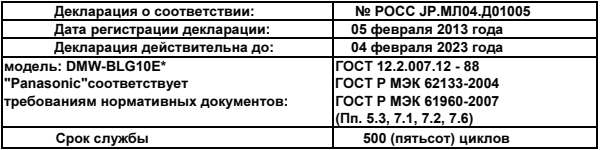

Производитель**: Panasonic Corporation, Osaka, Japan** Панасоник Корпорэйшн**,** Осака**,** Япония  **Made in China** Сделано в Китае

#### **Информация для покупателя**

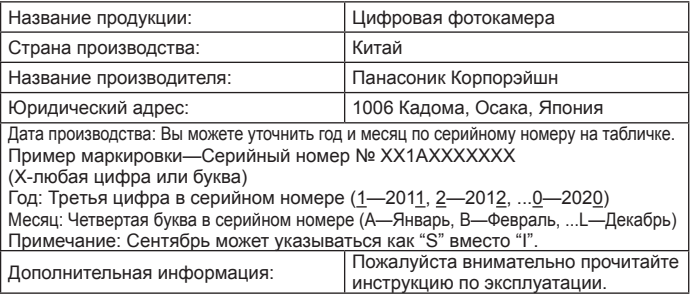

Установленный производителем в порядке п. 2 ст. 5 Федерального Закона РФ "О защите прав потребителей" срок службы данного изделия равен 7 годам с даты производства при условии, что изделие используется в строгом соответствии с настоящей инструкцией по эксплуатации и применимыми техническими стандартами.

Импортёр ООО«Панасоник Рус», РФ, 115191, г. Москва, ул. Большая Тульская, д. 11, 3 этаж. тел. 8-800-200-21-00

## **< Предупреждение >**

Следуйте нижеприведённым правилам, если иное не указано в других документах.

- 1. Устанавливайте прибор на твёрдой плоской поверхности, за исключением отсоединяемых или несъёмных частей.
- 2. Хранить в сухом, закрытом помещении.
- 3. Во время транспортировки не бросать, не подвергать излишней вибрации или ударам о другие предметы.
- 4. Утилизировать в соответствии с национальным и/или местным законодательством.

Правила и условия реализации не установлены изготовителем и должны соответствовать национальному и/или местному законодательству страны реализации товара.

## **Содержание**

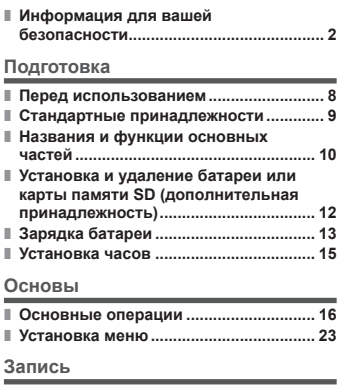

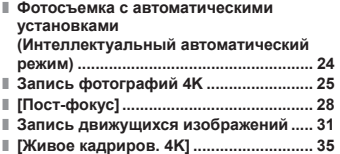

#### **Воспроизведение**

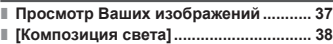

#### **Wi-Fi**

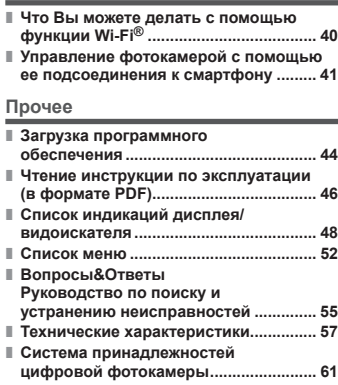

#### ■**О символах в тексте**

**MENU** Указывает, что меню можно установить, нажимая кнопку [MENU/SET].

В данной инструкции по эксплуатации шаги для установки пункта меню описываются следующим образом:

 $MENT \rightarrow$  **○** [Зап.] → [Качество] → [ $\pm$ ]

## **Перед использованием**

#### ■**Обращение с фотокамерой**

- Не подвергайте фотокамеру чрезмерному воздействию вибрации, усилий или давления.
- Фотокамера не является пылезащищенной, устойчивой к брызгам или водонепроницаемой. Избегайте использования фотокамеры в местах с чрезмерным количеством пыли или песка, а также там, где вода может попадать на фотокамеру.
- Не позволяйте фотокамере контактировать с пестицидами или летучими веществами (это может вызвать повреждение поверхности или облезание покрытия).

#### ■**Конденсация (когда объектив, дисплей или видоискатель затуманивается)**

- Может произойти конденсация, когда фотокамера подвергается внезапным изменениям температуры или влажности. Избегайте таких условий, при которых возможно загрязнение объектива, дисплея или видоискателя, появление грязи, плесени или повреждение фотокамеры.
- В случае возникновения конденсации выключите фотокамеру и подождите около двух часов перед ее использованием. После адаптации фотокамеры к окружающей температуре затуманивание очистится естественным образом.

#### ■**Переноска фотокамеры**

- $\bullet$  Для очистки фотокамеры извлеките батарею, DC адаптер (DMW-DCC11: дополнительная принадлежность) или карту памяти, отсоедините вилку питания от сети и протрите мягкой сухой тканью.
- Не нажимайте на дисплей с чрезмерной силой.
- Не нажимайте на объектив с чрезмерной силой.
- Не допускайте контакта фотокамеры с резиной или пластиковыми изделиями в течение длительного периода времени.
- Не используйте растворители, например, бензин, разбавители, спирт, средства для мытья посуды и т.п., для очистки фотокамеры, так как это может повредить наружный корпус, и покрытие может сойти.
- Не оставляйте фотокамеру с объективом, обращенным к солнцу, так воздействие лучей света от солнца может привести к ее неисправности.
- Не удлиняйте прилагаемый шнур или кабель.
- Пока фотокамера выполняет доступ к карте памяти (для таких операций, как запись, считывание, удаление изображений или форматирование), не выключайте фотокамеру и не извлекайте батарею, карту памяти, сетевой адаптер (прилагается)/ сетевой адаптер (DMW-AC10E: дополнительная принадлежность) или DC адаптер (DMW-DCC11: дополнительная принадлежность).
- Данные на карте памяти могут быть повреждены или утеряны из-за электромагнитных волн, статического электричества, а также из-за поломки фотокамеры или карты памяти. Рекомендуется сохранять важные данные на ПК и т.п.
- Не форматируйте карту памяти на ПК или другом оборудовании. Для обеспечения надлежащей работы форматируйте ее только на фотокамере.

## **Стандартные принадлежности**

Перед использованием фотокамеры проверьте наличие всех прилагаемых принадлежностей. Номера частей приведены по состоянию на октябрь 2017 г. Они могут быть изменены.

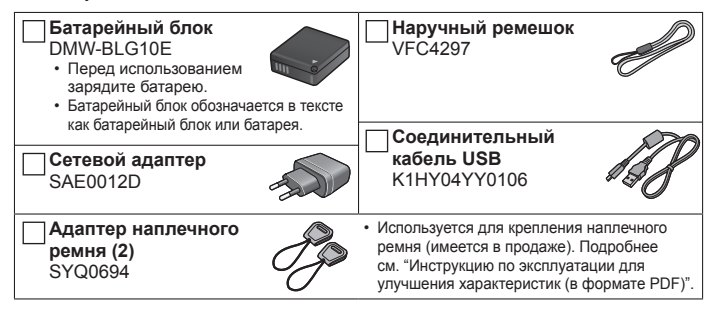

- **Карты памяти являются дополнительными принадлежностями.** (В этом тексте для карты памяти SD, карты памяти SDHC и карты памяти SDXC используется термин "карта памяти".)
	- Это устройство совместимо с картами памяти SDHC/SDXC UHS-I UHS класса скорости стандарта 3.
	- Можно использовать следующие основанные на стандарте SD карты памяти (рекомендуются изделия марки Panasonic). Работа была подтверждена с использованием карты памяти марки Panasonic. Карта памяти SD (от 512 МБ до 2 ГБ)/карта памяти SDHC (от 4 ГБ до 32 ГБ)/карта памяти SDXC (от 48 ГБ до 128 ГБ)
	- Требуемые карты отличаются в зависимости от условий записи.
- В случае утери прилагаемых принадлежностей обратитесь к дилеру или в ближайший сервисный центр. (Вы можете приобрести принадлежности отдельно.)
- Пожалуйста, надлежащим образом утилизируйте все упаковочные материалы.
- Для предотвращения проглатывания держите крепление плечевого ремня/ адаптер в недоступном для детей месте.
- Приведенные здесь иллюстрации и экраны могут отличаться для реального изделия.

#### Подготовка

## **Названия и функции основных частей**

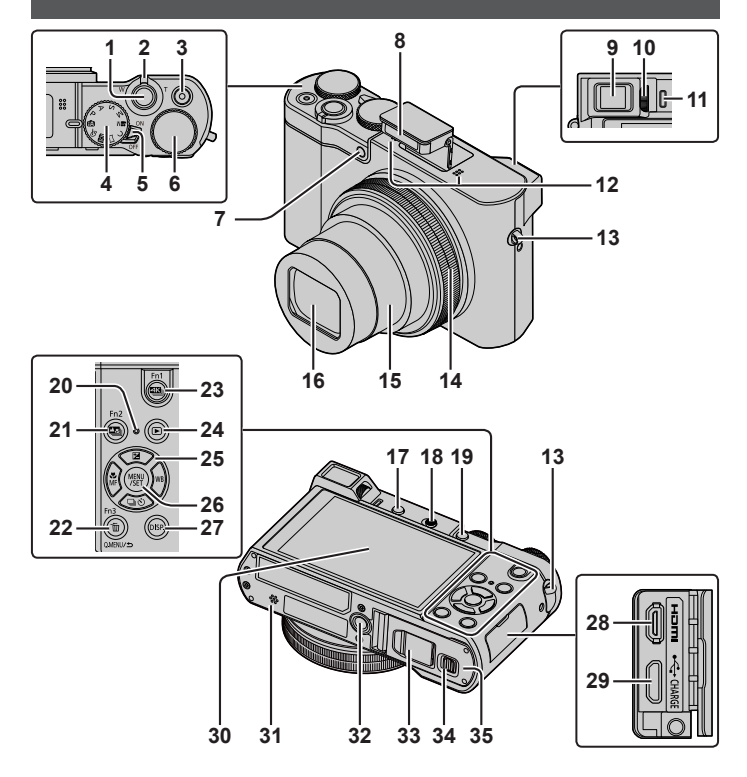

- 1 Кнопка затвора (→17)
- 2 Рычажок трансфокатора (→16)
- $3$  Кнопка движущегося изображения (→32)
- 4 Регулятор режимов (→18)
- 5 Переключатель [ON/OFF] фотокамеры
- $6$  Задний диск ( $\rightarrow$ 21)
- 7 Индикатор таймера автоспуска/ вспомогательная лампа АФ
- 8 Вспышка
- 9 Видоискатель (→20, 48)
- 10 Регулятор диоптра
- 11 Сенсор глаз  $(→20)$
- 12 Стереомикрофон
- 13 Ушко для ремня
	- Чтобы не допустить падения обязательно прикрепите поставляемый ремешок и наденьте его на запястье.
- 14 Кольцо управления (→21)
- 15 Тубус объектива
- 16 Объектив
- 17 Кнопка [LVF] (→20)/кнопка [Fn4]
- 18 Рычажок открытия вспышки
- 19 Кнопка [AF/AE LOCK]
	- Вы можете выполнять съемку с блокировкой фокуса и/или экспозиции.
- 20 Лампочка зарядки (→13)/ лампочка соединения Wi-Fi**®**
- 21 Кнопка [ ] ([Пост-фокус]) (→28)/ кнопка [Fn2]
- 22 Кнопка [Q.MENU/**b]** (Отмена)/ кнопка [  $\widehat{m}$ ] (Удалить) (→37)/кнопка [Fn3]
	- Во время записи можно легко вызывать некоторые пункты меню и устанавливать их.
- 23 Кнопка  $[48]$  (съемки режим 4K) ( $\rightarrow$ 25)/ кнопка [Fn1]
- 24 Кнопка [ ] (Воспроизведение) (→37)
- 25 Кнопка курсора (→19)
- 26 Кнопка [MENU/SET]
- 27 Кнопка [DISP.]
	- Используйте ее для изменения индикации.
- 28 Гнездо [HDMI]
- 29 Гнездо  $ICHARGE1 (\rightarrow 13)$
- 30 Сенсорный экран (→22)/дисплей (→48)
- 31 Динамик
- 32 Крепление штатива
	- Не устанавливайте это устройство на штативы с винтами длиной 5,5 мм или более. Такое действие может повредить этот аппарат или аппарат может быть неправильно закреплен на штативе.
- 33 Крышка DC адаптера (→61)
- 34 Рычажок отжимания (→12)
- 35 Дверца для карты памяти/батареи (→12)
- Всегда используйте оригинальный сетевой адаптер Panasonic (DMW-AC10E: дополнительная принадлежность). (→61) При использовании сетевого адаптера (DMW-AC10E: дополнительная принадлежность) убедитесь в том, что используются DC адаптер (DMW-DCC11: дополнительная принадлежность) и сетевой адаптер (DMW-AC10E: дополнительная принадлежность) производства компании Panasonic.
- ●Кнопки [Fn5]–[Fn9] (→19) представляют собой сенсорные значки. Их можно отобразить, прикоснувшись к вкладке [ Im ] на экране записи.

## **Установка и удаление батареи или карты памяти SD (дополнительная принадлежность)**

Убедитесь, что фотокамера выключена.

- *1* **Сдвиньте рычажок отжимания ( ) в положение [OPEN] и откройте дверцу для карты памяти/батареи**
- *2* **Вставьте батарею и карту памяти, убедившись в правильности их расположения**
	- Батарея: Вставьте батарею до упора и убедитесь, что она зафиксирована с помощью рычажка (®).
	- Карта памяти: Вставьте карту памяти до упора, пока она не защелкнется. Не прикасайтесь к разъемам на задней стороне карты памяти.

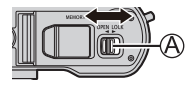

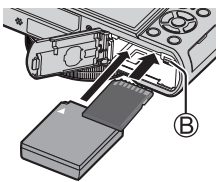

## *3* **Закройте дверцу**

Сдвиньте рычажок отжимания в положение [LOCK].

#### ■**Для извлечения**

• **Для извлечения батареи:** Переместите рычажок в

направлении стрелки.

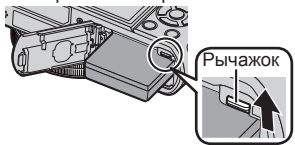

• **Для извлечения карты памяти:** Нажимайте на карту памяти до щелчка, а затем вытяните карту памяти.

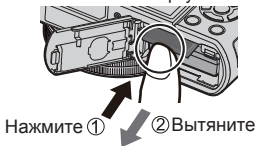

- ●Всегда используйте оригинальные батареи Panasonic (DMW-BLG10E).
- ●Если Вы используете другие батареи, невозможно гарантировать качество данного изделия.
- ●Для предотвращения проглатывания держите карты памяти в недоступном для детей месте.
- Рекомендуется использовать карту памяти Panasonic.

## **Зарядка батареи**

- **С этим аппаратом можно использовать батарею DMW-BLG10E.**
- **При отправке фотокамеры с завода-изготовителя батарея не заряжена. Перед использованием зарядите батарею.**
- **Рекомендуется выполнять зарядку в месте с окружающей температурой между 10 °C и 30 °C.**

Убедитесь, что фотокамера выключена.

*1* **Вставьте батарею в этот аппарат, а затем подсоедините этот**  аппарат к сетевому адаптеру (прилагается) ( $\mathbb{A}$ ) или к ПК ( $\mathbb{B}$ )

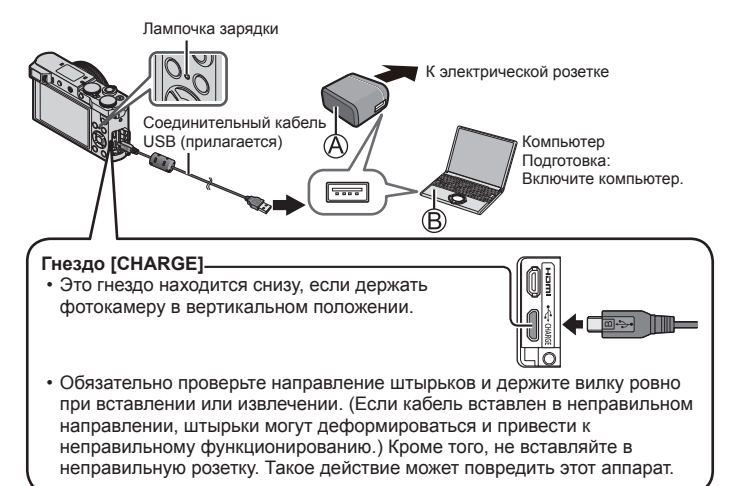

#### ■**Лампочка зарядки**

**Горит:** Выполняется зарядка

**Погасла:** Зарядка завершена (после завершения зарядки отсоедините фотокамеру от электрической розетки или компьютера). **Мигает:** Ошибка зарядки (→55)

■**Время зарядки** (при использовании сетевого адаптера (прилагается)) Приблиз. 190 мин.

- Перезаряжаемая батарейка может перезаряжаться около 500 раз.
- Батарея является перезаряжаемой ионно-литиевой батареей. При слишком высокой или слишком низкой температуре время работы батареи будет меньше.
- Батарея нагревается после использования, а также во время и после зарядки. Фотокамера также нагревается во время использования. Это не является неисправностью.
- **Не оставляйте никакие металлические предметы (например, скрепки) вблизи области контактов сетевой вилки или рядом с батареей.**
- Храните батарею в прохладном сухом месте со сравнительно устойчивой температурой. (Рекомендуемая температура: от 15 °C до 25 °C, Рекомендуемая влажность: от 40%RH до 60%RH)
- **Не храните полностью заряженную батарею в течение длительного времени.** При хранении батареи в течение длительного периода времени рекомендуется заряжать ее один раз в год. Удалите батарею из фотокамеры и уберите ее для хранения снова после того, как она полностью разрядится.
- Не используйте никакие другие соединительные кабели USB за исключением прилагаемого.
- Не используйте никакие другие сетевые адаптеры, за исключением прилагаемого.
- $\bullet$  Не используйте сетевой адаптер (прилагается) или соединительный кабель USB (прилагается) с другими устройствами.

## **Установка часов**

При отправке фотокамеры с завода-изготовителя часы не установлены.

- *1* **Включите фотокамеру**
- *2* **Нажмите [MENU/SET]**
- *3* **Нажмите для выбора пунктов (год, месяц, день, час, минута) и нажмите для установки**
- *4* **Нажмите [MENU/SET]**
- *5* **При отображении [Установка часов завершена.] нажмите [MENU/SET]**
- *6* **При отображении [Установите домашний регион] нажмите [MENU/SET]**
- *7* **Нажмите для установки домашнего региона и нажмите [MENU/SET]**
- ●Вы можете изменять установку часов с помощью опции [Уст. часов] в меню [Настр.].

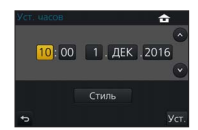

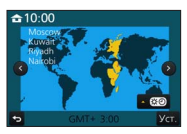

## **Основные операции**

## **Рычажок трансфокатора (использование трансфокации)**

Захват более широкой области (широкоугольный)

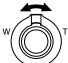

Увеличение объекта (телефото)

#### ■**Типы трансфокатора и использование Оптический трансфокатор:**

Вы можете выполнять трансфокацию без ухудшения качества изображения. **Максимальная степень увеличения: 10x**

#### **Дополнительный оптический трансфокатор:**

Эта функция работает, когда в [Разм. кадра] выбраны размеры изображения с [  $\sqrt{2}$ ]. Дополнительный оптический трансфокатор позволяет выполнять трансфокацию с использованием еще большего коэффициента увеличения по сравнению с оптическим трансфокатором без ухудшения качества изображения.<br>Максимальная степень увеличения: 20х\*

**Максимальная степень увеличения: 20x** Включая коэффициент оптической трансфокации. Максимальный коэффициент увеличения различается в зависимости от размера изображения.

#### **[i.Zoom]:**

Вы можете использовать технологию интеллектуального разрешения фотокамеры, чтобы повысить коэффициент увеличения до 2x по сравнению с исходным коэффициентом увеличения с ограниченным ухудшением качества изображения.

#### **[Цифр. увел]:**

Трансфокатор в 4x больший по сравнению с оптическим/дополнительным оптическим трансфокатором. Когда опция [Цифр. увел] используется одновременно с [i.Zoom], Вы можете повысить коэффициент увеличения только до 2x.

Обратите внимание, что при использовании цифрового трансфокатора увеличение снизит качество изображения.

## **Кнопка затвора (съемка изображений)**

- Нажмите кнопку  $\Box$   $\Diamond$ ] ( $\nabla$ ), чтобы установить режим серийной съемки [ $\Box$ ] ([Один сн.]).
- *1* **Нажмите кнопку затвора наполовину (нажмите слегка), чтобы сфокусироваться на объекте**
	- Отображаются величина диафрагмы и скорость затвора. (Если величина диафрагмы и скорость затвора показаны красным и мигают, Вы не получите правильную экспозицию, если не будете использовать вспышку.)

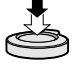

**Индикация фокусировки** ( Когда фокусировка выполнена: светится Когда фокусировка не выполнена: мигает) **Скорость затвора Величина диафрагмы**

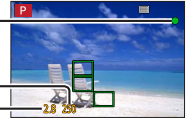

*2* **Нажмите кнопку затвора полностью (нажмите кнопку до конца) и выполните съемку**

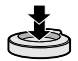

- ●**Когда [Приор. фок./спуска] установлено на [FOCUS], изображения можно снять, только если изображение правильно сфокусировано.**
- ●Даже во время работы с меню или воспроизведения изображения нажатие кнопки затвора наполовину позволяет мгновенно привести фотокамеру в состояние готовности к записи.

#### ■**Приблизительное количество изображений, доступных для записи**

720

\* (Когда [Формат] установлено на [3:2], [Качество] установлено на [[.], [Разм. кадра] установлено на [L] (20M) и используется карта памяти объемом 8 ГБ)

## **Регулятор режимов (выбор режима записи)**

- *1* **Установите на нужный режим записи**
	- **Медленно поворачивайте регулятор режимов, чтобы выбрать нужный режим.**

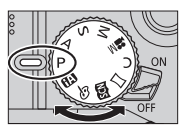

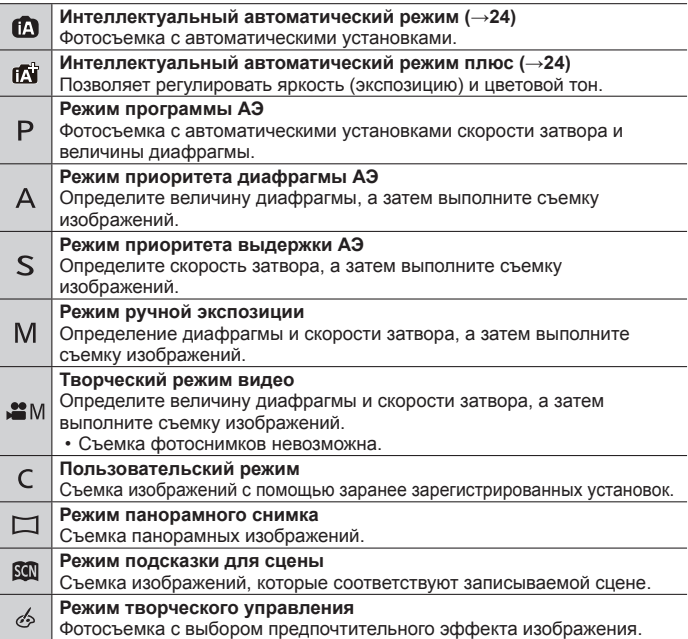

## **Функциональные кнопки**

- [Fn1]–[Fn4] это кнопки на фотокамере.
- [Fn5]–[Fn9] это сенсорные значки. Их можно отобразить, прикоснувшись к вкладке [ ] на экране записи.
- Вы можете закрепить часто используемые функции за конкретными кнопками с помощью [Настр.кн. Fn] в меню [Пользов.].

## **Кнопка курсора**

- Эта кнопка используется для перемещения курсора на экраны меню и для других функций.
- В данном руководстве используемая кнопка указана с помощью  $\blacktriangle \blacktriangledown \blacktriangle \blacktriangledown$ .

Вы можете выполнять следующие операции во время записи. (Некоторые пункты или установки могут быть недоступны для выбора в зависимости от режима или стиля отображения, установленного на фотокамере.)

#### **[ ] (Компенсация экспозиции) ( )**

• Коррекция экспозиции при наличии подсветки или в случае слишком темного или слишком яркого объекта.

#### $[WR]$  (Баланс белого) ( $\blacktriangleright$ )

• Регулировка цвета в зависимости от источника света для обеспечения естественных цветов.

#### **[ ] (Режим работы затвора) ( )**

- [Серийн.съемк] – Запись серии фотоснимков при полностью нажатой кнопке затвора.
- [4K ФОТО]\* ( $\rightarrow$ 25)
	- Запись фотографии 4K.
- $[ABT.6$ рекетинг $]$ \*

– Запись изображений с различными установками экспозиции на основании диапазона компенсации экспозиции.

• [Автотаймер]

\* Для отмены режима серийной съемки выберите [ ] ([Один сн.]) или [  $\frac{18}{12}$ .]

#### **[ ] (Режим фокусировки) ( )**

• [АФ]

– Фокусировка устанавливается автоматически, когда кнопка затвора нажимается наполовину.

- $[AF, 1]$  ( $[AA$  макро])
	- Вы можете выполнять съемку объекта с расстояния от 5 см от объектива за счет поворота рычажка трансфокатора в крайнее положение с широкоугольной стороны (1x).
- $[$   $\odot$  1 ([Макро зум])
	- Используйте эту установку для приближения к объекту, а затем установите еще большее увеличение при съемке. Вы можете выполнять съемку с цифровым увеличением, установленным на 3x, при сохранении расстояния до объекта для крайнего положения с широкоугольной стороны (5 см).
- [Ручная фокусир.]
	- Ручная фокусировка удобна, когда Вы хотите заблокировать фокус для съемки изображений или в случае затруднений при регулировке фокуса с помощью автофокусировки.

## **Кнопка [LVF]**

## *1* **Нажмите кнопку [LVF]**

**Автоматическое переключение между видоискателем и дисплеем (сенсор глаз)**

**Индикация видоискателя** **Индикация дисплея**

 Сенсор глаз автоматически переключает индикацию на видоискатель, когда к видоискателю перемещаются глаза или предметы. Когда глаза или предметы перемещается от видоискателя, фотокамера возвращается к индикации дисплея.

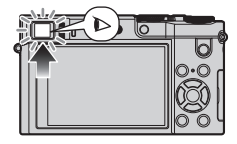

## **Кольцо управления/задний диск**

Вы можете выполнять часто использующиеся операции и установки напрямую.

Пункты, которые можно установить, различаются в зависимости от режимов записи. Ниже приведены заранее закрепленные установки.

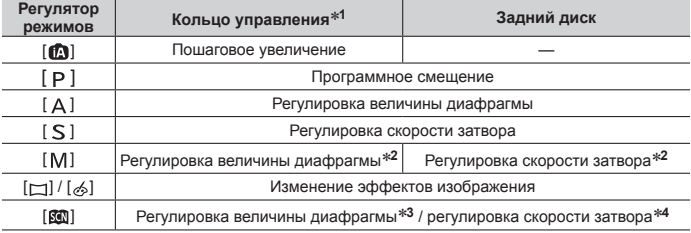

**<sup>1</sup>** Когда установлена ручная фокусировка, кольцо управления закрепляется за настройкой фокусировки.

\*2 Нажмите **А**. чтобы переключиться между регулировкой скорости затвора и регулировкой величины диафрагмы.

**<sup>3</sup>** Эта операция возможна, только когда режим подсказки для сцены установлен на [Аппетитная еда].

**<sup>4</sup>** Эта операция возможна, только когда режим подсказки для сцены установлен на [Худож. ночной пейзаж].

●Предпочтительные установки можно изменить с помощью [Настр. кольца/ диска] в меню [Пользов.]. Подробнее см. "Инструкцию по эксплуатации для улучшения характеристик (в формате PDF)".

## **Сенсорный экран (сенсорные операции)**

Сенсорный экран данного аппарата емкостной. Прикоснитесь пальцем непосредственно к панели.

#### **Прикосновение**

Касание и отведение пальца от сенсорного экрана. Прикасайтесь к центру интересующего значка.

#### **Перетаскивание**

Касание и перемещение пальца по сенсорному экрану. Также может использоваться для перемотки изображения вперед и назад во время воспроизведения и т.д.

#### **Сжатие (растяжение/сжатие)**

На сенсорном экране разводите (разжимайте) 2 пальца для увеличения или же сводите (сужайте) 2 пальца для уменьшения.

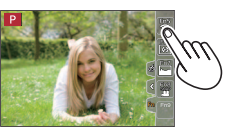

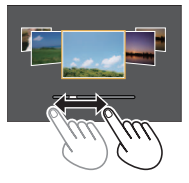

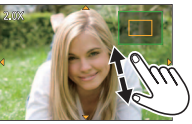

## **Установка меню**

Вы можете использовать меню, чтобы установить функции фотокамеры и записи, управлять функциями воспроизведения, а также чтобы выполнять другие операции.

- Способы установки различаются в зависимости от пункта меню.
- *1* **Нажмите [MENU/SET] для вызова меню**
- **2** Нажмите ▲ ▼ для выбора пункта меню и нажмите **[MENU/SET]**
- **3** Нажмите ▲ ▼ для выбора установки и **нажмите [MENU/SET]**

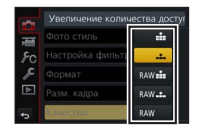

- *4* **Нажимайте повторно кнопку [Q.MENU/ ], пока снова не появится экран записи или воспроизведения**
	- Во время записи из экрана меню можно также выйти, нажав кнопку затвора наполовину.

#### ■**Переключение типа меню**

- После выполнения действий пункта *1* выше нажмите
- $\mathbb Q$  Нажмите  $\blacktriangle \blacktriangledown$  для выбора такой вкладки, как [ $\blacktriangle$ ]
- (3) Нажмите [MENU/SET]

# .<br>Іастройка фильтро  $1<sub>m</sub>$

#### ■**Типы меню (→52)**

- [Зап.]
- [Настр.]
- [Видео]
- [Воспроизв.]
- [Пользов.]

## **Фотосъемка с автоматическими установками**

**(Интеллектуальный автоматический режим)**

#### **Режим записи:**

Этот режим рекомендуется для тех, кто хочет выполнять съемку, просто наводя фотокамеру, так как фотокамера оптимизирует установки для соответствия объекту и условиям записи.

## **1** Установите регулятор режимов в положение [ **[** ]

• Фотокамера переключится в Интеллектуальный автоматический режим или Интеллектуальный автоматический режим плюс в зависимости от того, какой из них использовался последним.

## *2* **Направьте фотокамеру на объект**

• Когда фотокамера определяет оптимальную сцену, значок для каждой сцены становится на 2 секунды синим, а затем изменяется на нормальную красную индикацию.

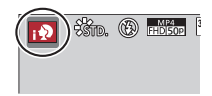

- ■**Переключение между режимом Интеллектуальный автоматический плюс и Интеллектуальный автоматический**
	- Нажмите [MENU/SET]
	- $(2)$  Нажмите  $\blacktriangleleft$
	- $\circledS$  Нажмите  $\blacktriangle \blacktriangledown$  для выбора вкладки  $[\bullet]$  или  $[\bullet]$
	- 4) Используйте > для выбора опции [ [ ] или [ **[ ]** и нажмите [MENU/SET]
		- При нажатии кнопки [DISP.] будет отображаться описание выбранного режима.

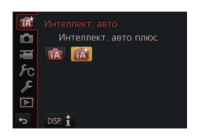

## **Запись фотографий 4K**

## **Режим записи: http://default.org/ENSIM#MCO@@**

Вы можете выбрать интересующий момент из серии фотографий 4K, снятых с частотой 30 кадров/с, и сохранить этот момент в виде изображения приблизительно с 8 миллионами пикселов.

#### **Запись фотографии 4K**

## **Выберите и сохраните**

**изображения Изображение готово**

- Для записи изображений используйте карту памяти UHS класса скорости 3.
- При записи фотографий 4K угол обзора становится уже.

## **1 Нажмите кнопку [ 43** ]

• Эту же операцию можно выполнить путем нажатия кнопки  $[\Box_{\mathbb{I}}\delta_{\mathbb{I}}](\blacktriangledown)$ , выбора значка фотографии 4K ([ $\boxtimes$ ]] с помощью  $\blacktriangleleft$  и т.д.) и нажатия  $\blacktriangle$  .

## *2* **Нажмите для выбора способа записи и нажмите [MENU/SET]**

• Способ записи можно также установить из [4K ФОТО] в меню [Зап.].

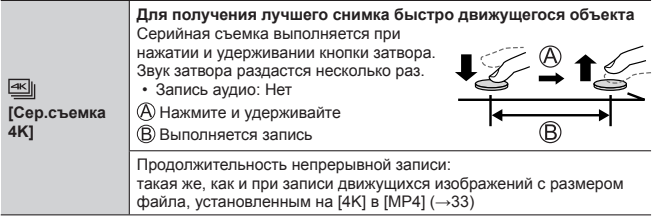

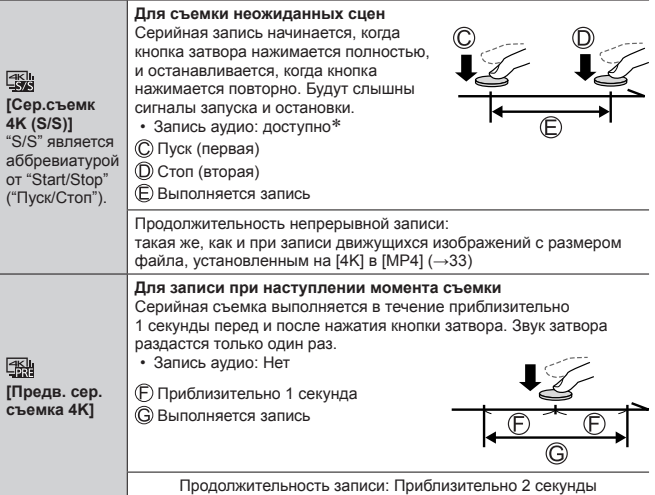

При воспроизведении на фотокамере аудио не воспроизводится.

- *3* **Запись фотографии 4K**
	- При записи серии фотографий 4K файл серии 4K будет сохранен в формате MP4.
	- Когда опция [Авт. просм.] включена, экран выбора изображения будет отображаться автоматически.
	- При использовании [Композиция света] (-38) рекомендуется использовать штатив или использовать смартфон вместо кнопки затвора и выполнять удаленную запись ( $\rightarrow$ 43), чтобы исключить дрожание фотокамеры.
- ●При высокой окружающей температуре или при непрерывной записи изображений 4K или повышении температуры фотокамеры может отображаться [ ], и запись может остановиться в процессе для защиты фотокамеры. Подождите, пока фотокамера остынет.
- ●**Когда опция [ ] ([Предв. сер.съемка 4K]) установлена, заряд батареи расходуется быстрее и температура фотокамеры повышается. Выбирайте [ ] ([Предв. сер.съемка 4K]) только при записи.**

#### **Выбор изображения из файла серии 4K и его сохранение**

#### ●**Изображение будет сохранено в формате JPEG.**

• Подробнее см. "Инструкцию по эксплуатации для улучшения характеристик (в формате PDF)" или "Краткое руководство по съемке 4K фото (прилагается)".

## **[Пост-фокус]**

## **Режим записи: @@PASMMMCC@**

Вы можете записывать серии фотографий с качеством, аналогичным качеству фотографий 4K, с автоматическим изменением точки фокусировки (запись [Пост-фокус]). После записи можно выбрать точку на экране, чтобы сохранить изображение с выбранной точкой в качестве точки фокусировки.

- Для записи изображений используйте карту памяти UHS класса скорости 3.
- Во время записи угол обзора будет уже.

## **Нажмите кнопку** [

*2* **Нажмите для выбора опции [ON] и нажмите [MENU/SET]**

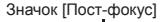

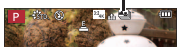

- Эту установку также можно выполнить, перейдя в меню [Зап.] и выбрав значение [ON] для опции [Пост-фокус].
- *3* **Определите композицию и нажмите кнопку затвора наполовину**
	- Автофокусировка включается и автоматически определяет точку фокусировки на экране.
	- Если на экране нет точки фокусировки, индикатор фокусировки ( (зеленый)) мигает и запись невозможна.

**От момента нажатия кнопка затвора наполовину до завершения записи** • Не меняйте расстояние до объекта и композицию.

*4* **Полностью нажмите кнопку затвора, чтобы начать запись**

Индикатор выполнения записи

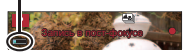

- В процессе записи точки фокусировки автоматически изменяется. Когда индикатор выполнения записи исчезает, запись автоматически заканчивается.
- Движущееся изображение будет записано в формате MP4. (Аудио не записывается.)

●При высокой окружающей температуре, или при непрерывной записи [Пост-фокус], или повышении температуры фотокамеры может отображаться  $\lceil \triangle \rceil$ , и запись может остановиться в процессе для защиты фотокамеры. Подождите, пока фотокамера остынет.

### **Выберите точку фокусировки и сохраните изображение**

*1* **На экране воспроизведения выберите изображение со значком [**  $\sqrt{2}$ **] и нажмите** 

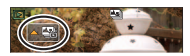

- Эту же операцию можно выполнить, прикоснувшись к [  $\left\lfloor \frac{1000}{2} \right\rfloor$ ].
- *2* **Выберите точку фокусировки путем касания**
	- Изображение будет отображаться с фокусом на выбранной точке.
	- Край экрана недоступен для выбора.
	- Если изображения с фокусом на выбранной точке отсутствуют, будет отображаться красная рамка, и изображения будут недоступны для сохранения.

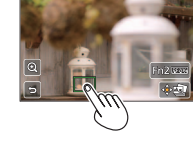

#### *3* **Прикоснитесь к [ ] для сохранения изображения**

- Изображение будет сохранено в формате JPEG.
- После сохранения вернитесь к пункту *2*.

### ■**Регулировка фокусировки**

**1** Прикоснитесь к [ @ ]

- Изображение можно увеличить.
- Перетяните ползунок, чтобы точно отрегулировать фокусировку
	- Эту же операцию можно выполнить с помощью .
- Прикоснитесь к [ ] для сохранения изображения
	- $\cdot$  Экран возвращается к пункту  $\circ$ .

#### ■**Выделение сфокусированного участка цветом (дифференцирование)**

(1) Прикоснитесь к [ **ВЕАК** ]

- При каждом прикосновении к значку установка переключается в порядке  $[PEAK]$  | ([Уровень обнаружения]:  $[LOW] \rightarrow [PEAK]$  ([Уровень обнаружения]: [HIGH]) → [OFF].
- Цвет отображения будет соответствовать установленному в [Усиление контуров] в меню [Пользов.].

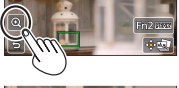

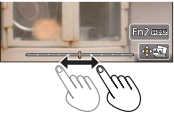

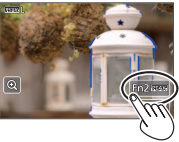

## **Запись движущихся изображений**

## **Режим записи: http://default.org/ENSIMENCOMexico.com**

Вы можете записывать изображения полной высокой четкости, соответствующие стандарту AVCHD, а также движущиеся изображения, записанные в MP4. Кроме того, движущееся изображение 4K можно записывать в формате MP4. Звук записывается в стерео.

#### ■**Установка формата, размера изображения и частоты записи кадров → [Видео] → [Формат записи]**

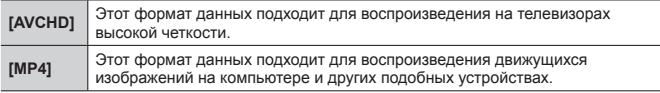

#### **МЕ№ → ТЕ [Видео] → [Кач-во зап.]**

#### **При выборе [AVCHD]**

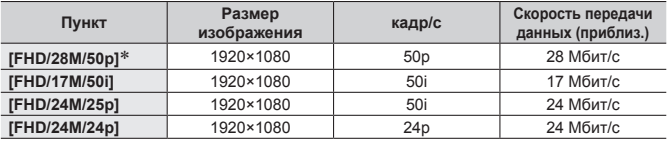

#### **При выборе [MP4]**

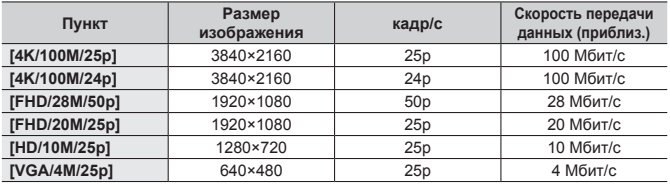

\*AVCHD Progressive

### *1* **Нажмите кнопку движущегося изображения для начала записи**

- Возможна запись движущегося изображения для каждого режима движущегося изображения.
- Пока Вы записываете движущиеся изображения, индикатор состояния записи (красный) будет мигать.
- Если какая-либо информация больше не отображается на экране, нажмите кнопку [DISP.] или прикоснитесь к дисплею.
- Нажатие кнопки затвора наполовину позволяет делать фотоснимки во время записи движущихся изображений.
- Немедленно отпустите кнопку движущегося изображения после нажатия на нее.
- *2* **Нажмите кнопку движущегося изображения еще раз для завершения записи**

Индикатор состояния записи

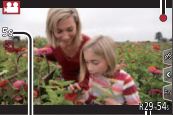

Истекшее время записи

> Оставшееся время записи

- ●При высокой окружающей температуре или при непрерывной записи движущихся изображений отображается [  $\triangle$  ], и запись может остановиться в процессе выполнения для защиты фотокамеры. Подождите, пока фотокамера остынет.
- ●**При выполнении записи в тихом месте на движущихся изображениях могут записываться звуки диафрагмы, фокусировки и других операций. Это не является неисправностью.**

Фокусировку во время записи движущихся изображений можно установить на [OFF] в [Непрер. АФ].

●Движущиеся изображения с опцией [Кач-во зап.], установленной на [FHD/28M/50p]/[FHD/17M/50i] в [AVCHD]:

Запись прекращается, когда время непрерывной записи превышает 29 минут 59 секунд.

●Движущиеся изображения с размером файла, установленным на [FHD], [HD] или [VGA] в [MP4]:

Запись прекращается, когда время непрерывной записи превышает 29 минут 59 секунд или размер файла превышает 4 ГБ.

- Так как в [FHD] размер файла будет больше, запись в [FHD] прекратится раньше 29 минут 59 секунд.
- ●Движущиеся изображения с размером файла, установленным на [4K] в [MP4]:

Запись прекращается, когда время непрерывной записи превышает 15 минут.

При использовании карты памяти SDHC запись можно продолжать без прерывания, даже если размер файла превышает 4 ГБ, однако движущееся изображение будет записываться и воспроизводиться в отдельных файлах. При использовании карты памяти SDXC возможна запись движущегося изображения в один файл размером более 4 ГБ.

## **Запись движущихся изображений 4K**

## **Режим записи: http://default.org/ENSIMENCOMexico.com**

Вы можете записывать движущиеся изображения высокой четкости 4K, установив опцию [Кач-во зап.] на [4K].

- Для записи движущихся изображений 4K используйте карту памяти UHS класса скорости 3.
- При записи движущихся изображений 4K угол обзора будет уже по сравнению с движущимися изображениями других размеров.

#### ■**Для записи движущихся изображений 4K**

- $\circled{1}$  Выберите режим записи ( $\rightarrow$ 18)
- $(2)$  Установите опцию [Формат записи] в меню [Видео] на [MP4] ( $\rightarrow$ 31)
- Установите опцию [Кач-во зап.] в меню [Видео] на [4K/100M/25p] или  $[4K/100M/24p] (\rightarrow 31)$
- Начните запись нажатием кнопки движущегося изображения
- Остановите запись повторным нажатием кнопки движущегося изображения

## **[Живое кадриров. 4K]**

#### **Режим записи:**

Вы можете вести фотокамеру в горизонтальном направлении без дрожания во время съемки объектов и увеличивать и уменьшать масштаб во время записи движущегося изображения без использования трансфокатора. Во время записи можно обрезать видео от угла обзора 4K (3840×2160) до Full High Vision (1920×1080) путем съемки объекта с широким углом и установки начальной и конечной рамки обрезания.

- Крепко удерживайте фотокамеру во время записи.
- Движущееся изображение будет записано в формате [FHD/20M/25p] в [MP4].

Пример ведения фотокамеры во время записи.

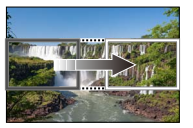

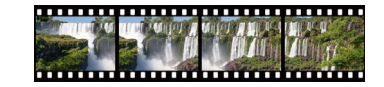

**Установка рамок обрезания при угле обзора 4K**

 **Экран перемещается слева направо без перемещения фотокамеры**

- *1* **Установите регулятор режимов в положение [ ]**
- *2* **Установите меню**

 **→ [Видео] → [Живое кадриров. 4K]**

*3* **Установите время панорамирования или**  масштабирования с помощью **▲ ▼** и нажмите **[MENU/SET]**

**Установки: [40SEC] / [20SEC] / [OFF]**

• Угол обзора сужается.

## *4* **Установите начальную рамку обрезания**

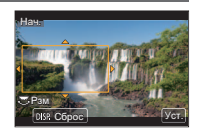

## *5* **Установите конечную рамку обрезания**

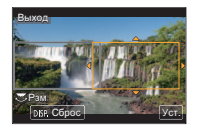

Начальная рамка обрезания

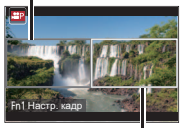

Конечная рамка обрезания

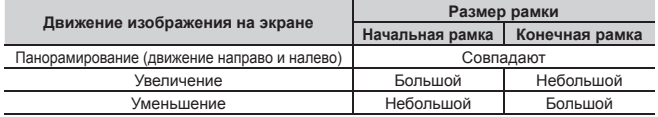

■**Изменение положения и размера рамки обрезания** Нажмите кнопку [Fn1].

## *6* **Нажмите кнопку движущегося изображения для начала записи**

Отображение переключается на угол обзора, установленный в пункте *4*, и отображается операция панорамирования или трансфокатора.

- Немедленно отпустите кнопку движущегося изображения после нажатия на нее.
- После истечения установленного времени работы запись автоматически завершается.
- Операция трансфокатора недоступна.

#### ■**Для завершения записи [Живое кадриров. 4K] в процессе выполнения** Повторно нажмите кнопку движущегося изображения во время записи.

●Запись [Живое кадриров. 4K] недоступна, если установлено [Высокоскор. видео].

## **Просмотр Ваших изображений**

#### *1* **Нажмите кнопку воспроизведения**

• Когда фотокамера переключится с экрана записи на экран воспроизведения, тубус объектива втягивается приблизительно через 15 секунд.

## **2** Нажмите <> , чтобы выбрать изображение для **отображения**

• Изображения также можно перелистывать вперед или назад путем перетаскивания экрана в горизонтальном направлении ( $\rightarrow$ 22).

#### ■**Просмотр движущихся изображений**

- Движущиеся изображения отображаются со значком движущегося изображения  $(\sqrt{29})$ .
- ⊕ Нажмите А, чтобы начать воспроизведение
	- Прикосновение к  $\lceil \blacktriangleright \rceil$  в центре экрана позволяет воспроизвести движущиеся изображения.
	- Если нажать [MENU/SET] во время паузы, с движущегося изображения можно создать изображение.

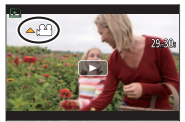

#### ■**Отправка изображений на веб-службы**

Если нажать  $\nabla$  пока отображается одно изображение, можно быстро отправить изображение на веб-службу. Подробнее см. "Инструкцию по эксплуатации для улучшения характеристик (в формате PDF)".

#### ■**Удаление изображений**

#### **Удаленные изображения невозможно восстановить.**

- Нажмите кнопку [ ], чтобы удалить отображаемое изображение
	- Эту же операцию можно выполнить, прикоснувшись к  $\lceil \frac{2}{3} \rceil$ .
- © Нажмите ▲ для выбора опции [Удал. один снимок] и нажмите [MENU/SET]

#### ■**Завершение воспроизведения**

Нажмите кнопку воспроизведения еще раз или нажмите кнопку движущегося изображения.

Воспроизведение также можно завершить, нажав кнопку затвора наполовину.

## **[Композиция света]**

Выберите несколько кадров из файлов серии 4K, записанной в режиме съемки 4K (→25), которые необходимо объединить. Для объединения кадров в одно изображение участки изображения, более яркие, чем предыдущий кадр, будут наложены на предыдущий кадр.

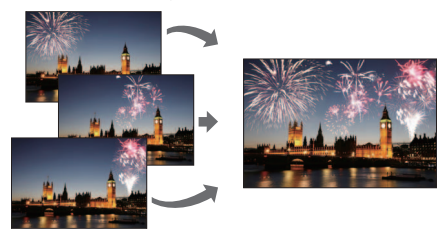

*1* **Установите меню**

 **→ [Воспроизв.] → [Композиция света]**

- *2* **С помощью выберите файлы серии 4K и нажмите [MENU/SET]**
- *3* **Выберите способ объединения и нажмите [MENU/SET]**

#### ■**При выборе [Объединение композиции]**

Выберите кадры, которые необходимо объединить. После этого фотокамера накладывает более яркие участки на изображение.

Выберите кадры

• Отображаемые изображения нельзя увеличить, уменьшить или просмотреть, как при просмотре слайдов.

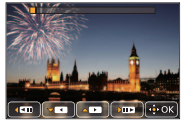

• [  $\frac{1}{2}$ ] при прикосновении меняется на [ $\frac{1}{2}$ . •

#### Воспроизведение

 $(2)$  Нажмите [MENU/SET]

Выбранные кадры запоминаются, и дисплей переходит к экрану предварительного просмотра.

Выберите пункты с помощью А ▼ и нажмите [MENU/SET] для выполнения следующих операций:

– [След.]: Позволяет выбрать дополнительные кадры для объединения. Переводит к пункту (1).

- [Повт.выбор]: Отменяет выбор предыдущего выбранного кадра и позволяет выбрать другое изображение.
- [Сохр ]: Завершает выбор кадров.
- (3) Повторите пункты (1)–(2), чтобы выбрать больше кадров для объединения
	- Можно выбрать до 40 кадров.
- $(4)$  Нажмите ▼ для выбора опции [Сохр ] и нажмите [MENU/SET]

## ■**При выборе [Объединение диапаз.]**

Выберите первый и последний кадры, и будут наложены более яркие участки кадров из этого диапазона.

Выберите кадр первого изображения

При выборе [Объединение композиции] выбранный способ будет таким же, как и в пункте $(1)$ .

 $(2)$  Нажмите [MENU/SET]

Положение первого изображения будет запомнено.

- Выберите кадр последнего изображения
- (4) Нажмите [MENU/SET]

Положение последнего изображения будет запомнено.

## *4* **Выберите [Да] на экране подтверждения и нажмите [MENU/SET]**

Отобразится объединенное изображение.

• **Изображение будет сохранено в формате JPEG.**

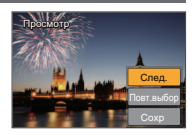

#### Wi-Fi

## **Что Вы можете делать с помощью функции Wi-Fi®**

#### ●**Управление фотокамерой с помощью ее подсоединения к смартфону**

Вы можете легко настроить прямое подключение к смартфону без ввода пароля.

- Съемка изображений через смартфон (→43)
- Воспроизведение изображений с фотокамеры на смартфоне ( $\rightarrow$ 43)
- Сохранение изображений с фотокамеры на смартфон
- Отправление изображений с фотокамеры на службы социальных сетей
- Добавление информации местоположения к изображениям на фотокамере со смартфона.
- Объединение движущихся изображений, записанных в режиме короткого видео, в соответствии с предпочтениями, установленными на смартфоне
- ●**Отображение фотоснимков на ТВ**
- ●**Беспроводная печать**
- ●**Отправление изображений на аудиовидеооборудование**
- ●**Отправление изображений на ПК**
- ●**Использование веб-служб**
- Далее в данном руководстве термин "смартфон" используется как для смартфонов, так и для планшетов, за исключением случаев особого различия между ними.
- Подробнее см. "Инструкцию по эксплуатации для улучшения характеристик (в формате PDF)".
- Фотокамеру невозможно использовать для подсоединения к общественному соединению беспроводной локальной сети.

## **Управление фотокамерой с помощью ее подсоединения к смартфону**

### **Установка приложения "Panasonic Image App" на смартфон**

"Image App" является приложением, предоставляемым Panasonic.

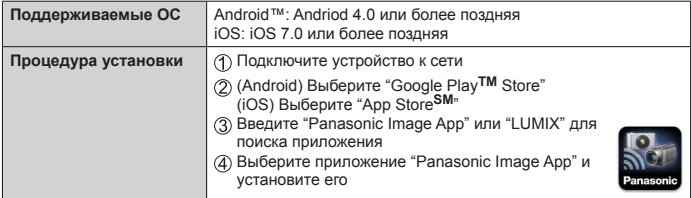

- Используйте самую последнюю версию.
- Поддерживаемые версии ОС указаны на октябрь 2017 г. Поддерживаемые версии ОС могут изменяться без предварительного уведомления.
- Услуга может быть недоступна для правильного использования в зависимости от типа используемого смартфона.

Для получения самой последней информации относительно приложения "Image App" см. следующий сайт поддержки.

http://panasonic.jp/support/global/cs/dsc/ (Этот сайт доступен только на английском языке.)

- При скачивании приложения в мобильной сети в зависимости от условий Вашего контракта может взиматься высокая плата за связь с коммутацией пакетов данных.
- Подробную информацию о процедуре работы и т.п. см. в [Справка] в меню "Image App".
- Если подключить фотокамеру и смартфон по сети Wi-Fi и запустить приложение "Image App", на некоторых смартфонах [Справка] может не отображаться в меню приложения "Image App". В этом случае отключите соединение Wi-Fi на фотокамере, подключите фотокамеру к сети мобильных данных, например 3G или LTE, или к Интернету, чтобы в меню приложения "Image App" появился пункт [Справка].
- Некоторые экраны и информация, предоставленные в этом документе, могут различаться в зависимости от поддерживаемой операционной системы и версии "Image App".

## **Подсоединение к смартфону**

Вы можете легко установить соединение Wi-Fi на этом аппарате без ввода пароля на смартфоне.

*1* **Выберите меню на фотокамере**

 **→ [Настр.] → [Wi-Fi] → [Функция Wi-Fi] → [Новое подключен.] → [Дистанц. упр. съемкой и просмотр]**

- Отображается информация (SSID), необходимая для прямого подключения смартфона к этому аппарату.
- Вы можете также открыть эту информацию, нажав функциональную кнопку, за которой закреплена функция [Wi-Fi]. (На момент покупки функция [Wi-Fi] закреплена за сенсорным значком [Fn5].)
- *2* **Включите функцию Wi-Fi в меню установки смартфона**
- *3* **Выберите имя сети SSID, отображаемое на экране фотокамеры**

## *4* **Запустите приложение "Image App" на смартфоне**

• После появления экрана подтверждения подключения на фотокамере выберите [Да] и нажмите [MENU/SET]. (Только при первом подключении.)

**Опция [Пароль Wi-Fi] установлена на [OFF] во время продажи. В состоянии [OFF] третья сторона может подключиться к передаче данных по Wi-Fi и получить доступ к передаваемым данным. Установите [Пароль Wi-Fi] на [ON]. Подробнее см. "Инструкцию по эксплуатации для улучшения характеристик (в формате PDF)".**

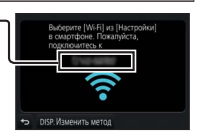

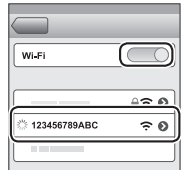

#### ■**Закрытие соединения**

(На фотокамере) На экране ожидания записи разорвите соединение посредством меню фотокамеры

 **→ [Настр.] → [Wi-Fi] → [Функция Wi-Fi] → [Да]**

- (На смартфоне) Закройте приложение "Image App"
	- Для получения подробной информации о закрытии приложения см. руководство по эксплуатации устройства.
- ●При записи с [Предв. сер.съемка 4K] с помощью смартфона разрывайте соединение только после переключения в режим записи серии 4K путем нажатия кнопки [Q.MENU/ $\bigtriangleup$ ] на фотокамере.

## **Съемка изображений через смартфон (удаленная запись)**

- *1* **Подключитесь к смартфону (→42)**
- *2* **Управляйте смартфоном**
	- $\circled{1}$  Выберите  $\circled{1}$
	- Снимайте изображения
		- Записанные изображения сохраняются на фотокамере.
		- Некоторые установки недоступны.

## **Воспроизведение изображений с фотокамеры на смартфоне**

*1* **Подключитесь к смартфону (→42)**

## *2* **Управляйте смартфоном**

- $\circ$  Выберите  $\overline{[} \blacktriangleright \overline{]}$ 
	- При касании изображения оно воспроизводится с увеличенным размером.

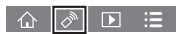

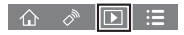

## **Загрузка программного обеспечения**

Фотоснимки/движущиеся изображения можно копировать с фотокамеры на Ваш компьютер, соединив их друг с другом. Для воспроизведения или редактирования изображений на компьютере загрузите обеспечение веб-сайта поставщика и установите на компьютер.

- ●Для загрузки программного обеспечения компьютер должен быть подключен к Интернету.
- ●В некоторых средах связи для скачивания программного обеспечения может потребоваться некоторое время.

## **PHOTOfunSTUDIO 9.8 PE**

Вы можете захватывать фотоснимки или движущиеся изображения на ПК или же организовывать захваченные изображения по категориям по дате записи, названию модели цифровой фотокамеры, использовавшейся для записи, и др. Вы можете также исправлять фотоснимки, редактировать движущиеся изображения или записывать на DVD.

- Проверьте указанный веб-сайт для загрузки/установки программного обеспечения. Программное обеспечение доступно для загрузки до конца марта 2021 г. http://panasonic.jp/support/global/cs/soft/download/d\_pfs98pe.html
- **Рабочая среда**

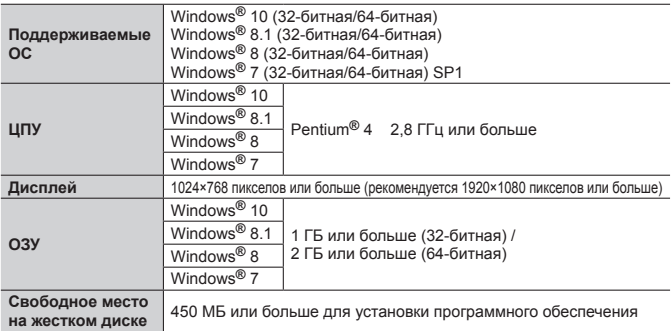

- Для редактирования движущихся изображений 4K потребуется 64-битная версия Windows 10, Windows 8.1, Windows 8 или Windows 7.
- Обратитесь к инструкции по эксплуатации "PHOTOfunSTUDIO" (PDF) для получения дальнейшей информации об операционной среде.

#### **SILKYPIX Developer Studio SE**

Это программное обеспечение обрабатывает и редактирует файлы изображений RAW. Отредактированные изображения можно сохранять в таком формате файла, как например JPEG или TIFF, которые можно отображать на ПК и т.п.

• Проверьте указанный веб-сайт для загрузки/установки программного обеспечения.

http://www.isl.co.jp/SILKYPIX/russian/p/

• Поддерживаемые ОС: Windows**®** 10 / 8.1 / 8 / 7

Mac**®** OS X от версии 10.6 до версии 10.11

• Для получения подробной информации операционной среде и о том, как использовать SILKYPIX Developer Studio SE, обратитесь к разделу "Справка" или на веб-сайт поддержки Ichikawa Soft Laboratory.

#### **LoiLoScope 30-дневная полная пробная версия**

Движущиеся изображения можно легко редактировать.

• Проверьте указанный веб-сайт для загрузки/установки программного обеспечения.

http://loilo.tv/product/20

- Поддерживаемые ОС: Windows**®** 10 / 8.1 / 8 / 7
- Для получения более подробной информации об использовании программного обеспечения LoiLoScope и его операционной среде прочитайте руководство по LoiLoScope, доступное для скачивания с вебсайта.

## **Чтение инструкции по эксплуатации (в формате PDF)**

Более подробные инструкции по эксплуатации приведены в "Инструкции по эксплуатации для улучшения характеристик (в формате PDF)". Эта инструкция доступна для загрузки на веб-сейте.

#### **DMC-TZ100**

http://panasonic.jp/support/dsc/oi/index.html?model=DMC-TZ100&dest=EE

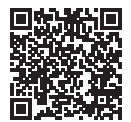

• Щелкните по желаемому языку.

### ■**Просмотр URL и кодов QR с помощью фотокамеры**

Установите меню

 **→ [Настр.] → [Онлайн-руководство]**

- Используйте для выбора опции [Отображение URL-адреса] или [Отображение QR-кода], и нажмите [MENU/SET]
	- На дисплее фотокамеры будет отображаться URL или код QR.

●Для просмотра или печати инструкции по эксплуатации (в формате PDF) потребуется Adobe Reader. Вы можете загрузить и установить версию Adobe Reader, которую можно использовать с Вашей ОС, со следующего вебсайта. (По состоянию на октябрь 2017 г.)

**http://www.adobe.com/products/acrobat/readstep2.html**

## **Список индикаций дисплея/видоискателя**

• Следующие изображения являются примерами случая, когда экран отображения установлен на [ ] (стиль монитора) на мониторе.

#### **При записи**

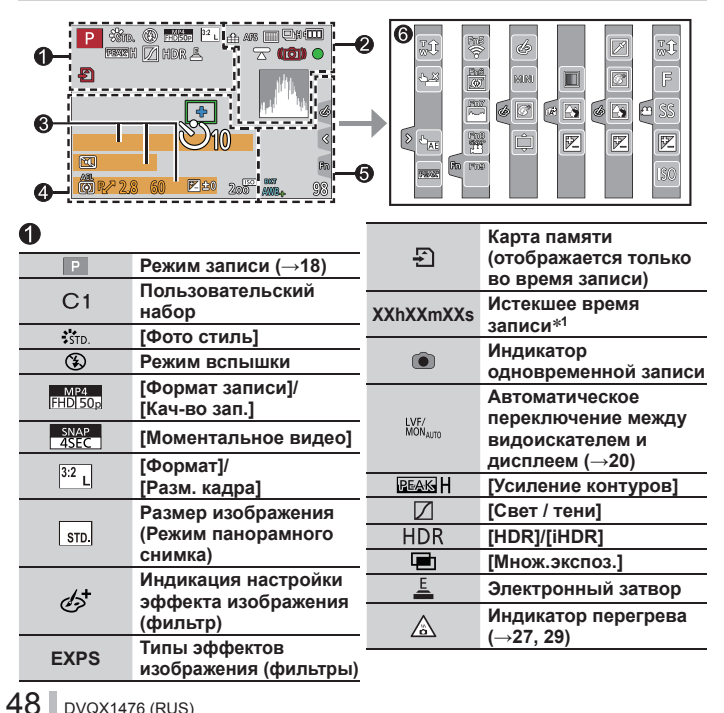

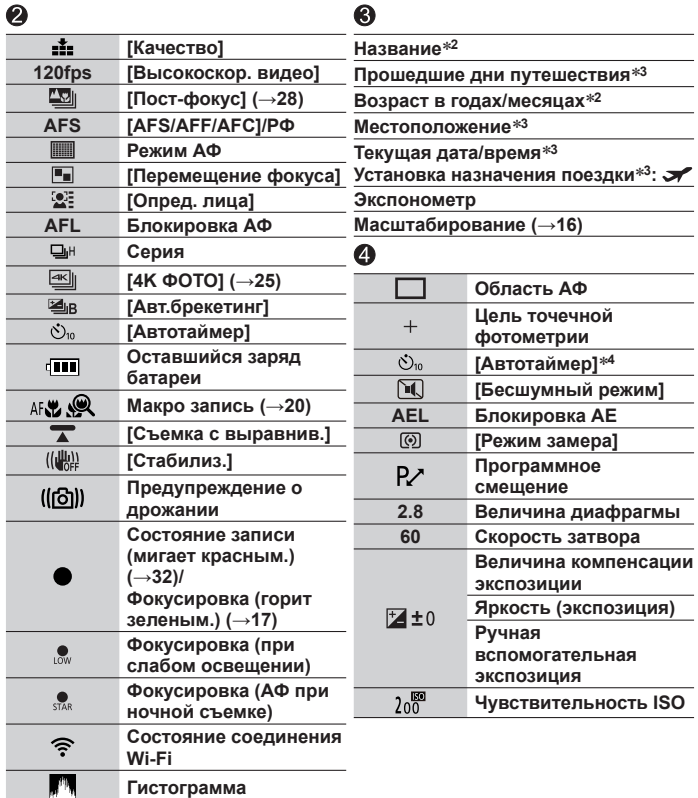

Прочее

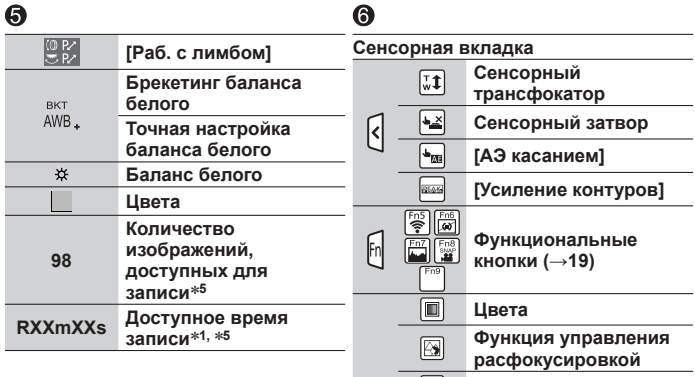

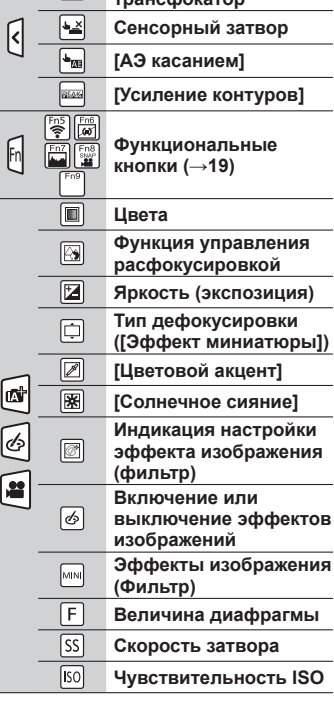

- **<sup>1</sup>** [h], [m] и [s] указывают "часы", "минуты" и "секунды".
- **<sup>2</sup>** Отображается примерно 5 секунд, когда включается фотокамера, если установка [Установ. профиля] включена.
- **<sup>3</sup>** Отображается примерно 5 секунд, когда включается фотокамера, после установки часов и после переключения с режима воспроизведения на режим записи.
- **<sup>4</sup>** Отображается во время обратного отсчета.
- **<sup>5</sup>** Возможно переключать отображение между количеством доступных для записи изображений и доступным временем записи с помощью установки [Отобр. оставш.] в меню [Пользов.].
- Отображаемая информация, такая как гистограммы, степень увеличения и числовые значения, приведена только для справки.

## **Список меню**

• Пункты [Фото стиль], [Настройка фильтров], [Светочувст.], [Режим АФ], [AFS/ AFF/AFC], [Режим замера], [Свет / тени], [Инт.динамич.], [Инт.разреш.], [Комп. преломл.], [i.Zoom] и [Цифр. увел] меню присутствуют как в меню [Зап.], так и в меню [Видео]. Если установка в одном меню изменяется, установка с таким же именем в другом меню также автоматически изменится.

## $\bullet$  [Зап.]

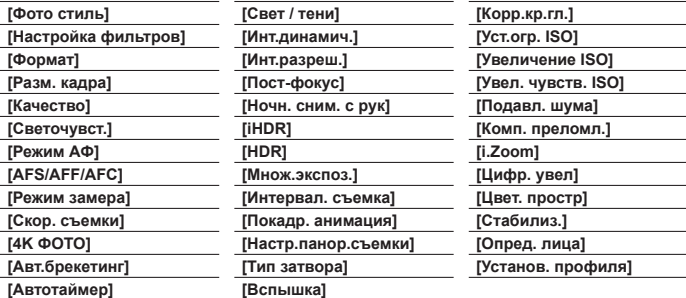

## **[Видео]**

**[Живое кадриров. 4K] [Моментальное видео]**

**[Формат записи]**

**[Кач-во зап.]**

**[Реж. выдержки]**

**[Высокоскор. видео]**

**[Непрер. АФ]**

**[Съемка с выравнив.]**

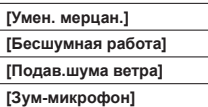

## $f$ С [Пользов.]

**[Пам. польз уст] [Бесшумный режим] [Блокир. АФ/АЕ] [Удер блок АФ/АЕ] [Затвор АФ] [Спуск полунажатием] [Быстр. АФ] [AФ по глазам] [Точный АФ] [Отображ.точного AФ] [Всп. ламп. АФ] [Прям.поле фокус.] [Приор. фок./спуска] [АФ+РФ]**

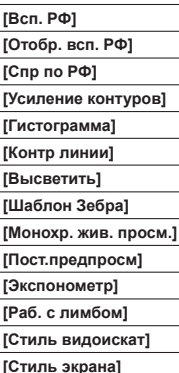

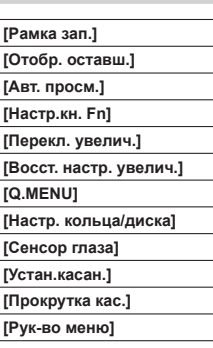

. —

## **[Настр.]**

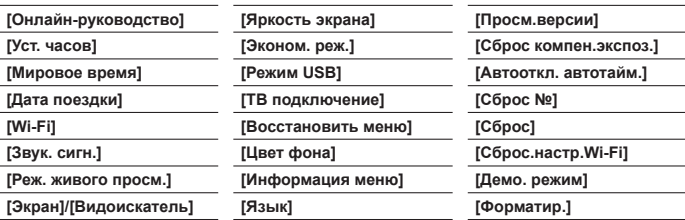

## **[Воспроизв.]**

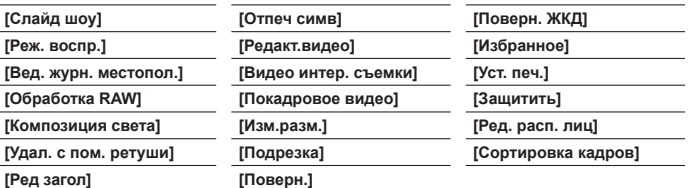

## **Вопросы&Ответы**

#### **Руководство по поиску и устранению неисправностей**

- Выполнение [Сброс] в меню [Настр.] может решить проблему.
- Дальнейшая информация приведена в "Инструкции по эксплуатации для улучшения характеристик (в формате PDF)". Изучите эту инструкцию вместе с информацией, приведенной в этом разделе.

#### **Лампочка зарядки мигает.**

- Зарядка выполняется в месте с очень высокой или низкой температурой.
	- → **Повторно подсоедините соединительный кабель USB (прилагается) и попробуйте выполнить зарядку в месте с окружающей температурой от 10 °C до 30 °C (температурные условия также применяются к самой батарее).**
- Зарядка невозможна при низкой емкости источника питания компьютера.

#### **Этот аппарат выключается автоматически.**

- Активизирована опция [Эконом. реж.].
- Связанная работа функции VIERA Link (HDMI) включена.
	- $\rightarrow$  Если функция VIERA Link (HDMI) не используется, установите опцию [VIERA link] на [OFF].

#### **В некоторых случаях при записи движущихся изображений 4K настройка фокусировки в режиме автофокусировки может быть затруднена.**

• Это может происходить при съемке изображений со снижением скорости автофокусировки с целью более точной настройки фокуса. Это не является неисправностью.

#### **Отображение на дисплее исчезнет на короткое время.**

• Когда отображение на дисплее автоматически переключается между видоискателем и дисплеем (→20), работа сенсора глаз вызывает автоматическое переключение дисплея на видоискатель, если видоискатель подносится к глазу или предмету.

#### **Невозможно подсоединение к беспроводной локальной сети. Радиоволны отсоединяются. Беспроводная точка доступа не отображается.**

#### **Общие рекомендации по использованию соединения Wi-Fi**

- Используйте в пределах дальности связи беспроводной локальной сети.
- Если вблизи этого аппарата работает устройство, например микроволновая печь, беспроводной телефон и т.п., использующее частоту 2,4 ГГц, оно может создавать радиопомехи.
	- → Используйте их на достаточном расстоянии от устройства.
- Когда индикатор батареи мигает красным, соединение с другим устройством может не начаться или же соединение может быть прервано. (Отображается сообщение, например, [Ошибка связи].)
- Когда это устройство находится на металлическом столе или полке, возможны затруднения с установкой соединения, так как на фотокамеру оказывают воздействие радиоволны. Используйте фотокамеру вдали от металлических поверхностей.

#### **О беспроводной точке доступа**

- Проверьте, находится ли подсоединяемая беспроводная точка доступа в рабочем состоянии.
- Фотокамера может не отображать или не подсоединять беспроводную точку доступа в зависимости от условий радиоволн.
	- → Выполните соединение ближе к беспроводной точке доступа.
	- $→$  Удалите препятствия между этим аппаратом и беспроводной точкой доступа.
	- → Измените ориентацию этого аппарата.
	- → Измените местоположение или измените угол беспроводной точки доступа.
	- → Выполните [Ввод вручную].
- Может не отображаться, даже если имеются радиоволны, в зависимости от установки беспроводной точки доступа.
- Если имя сети SSID беспроводной точки доступа установлено не на вещание, сеть, возможно, не удастся обнаружить.
	- $\rightarrow$  Введите и установите имя сети SSID. Или же установите имя сети SSID беспроводной точки доступа на вещание.
- Типы соединения и способы установки безопасности отличаются в зависимости от беспроводной точки доступа.
	- → Обратитесь к инструкции по эксплуатации беспроводной точки доступа.
- Если переключаемая 5 ГГц/2,4 ГГц беспроводная точка доступа подсоединена к другому оборудованию, использующему диапазон 5 ГГц, его нельзя использовать одновременно с этой фотокамерой, если оно не совместимо.
	- $\rightarrow$  Рекомендуется использовать беспроводную точку доступа, которая может одновременно использовать 5 ГГц/2,4 ГГц.

## **Технические характеристики**

**Цифровая фотокамера:** Информация для Вашей безопасности

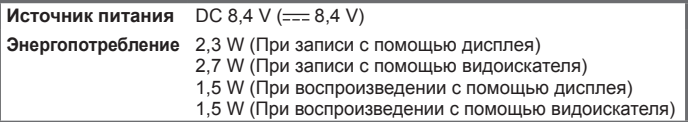

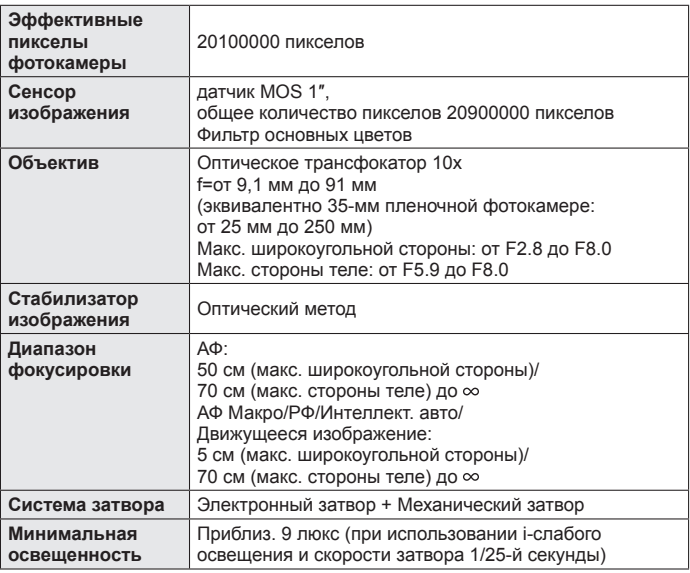

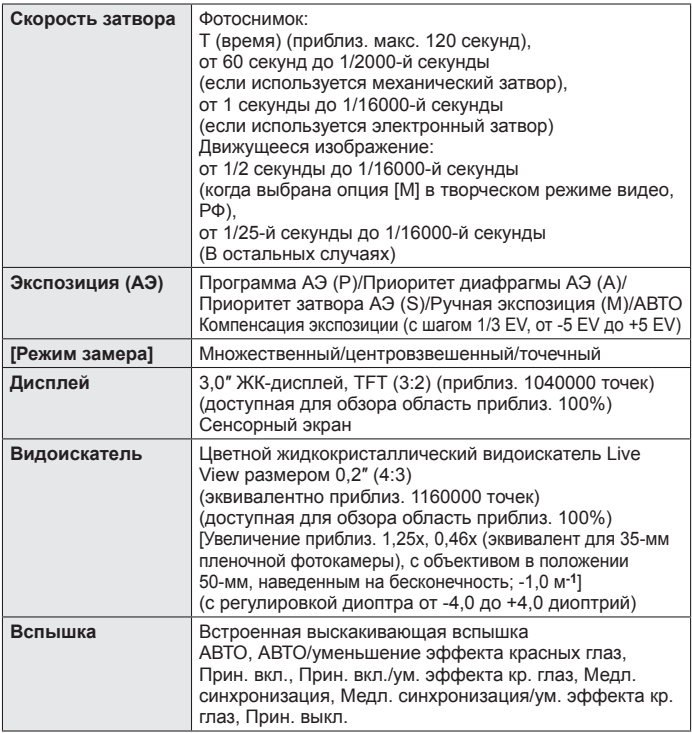

#### Прочее

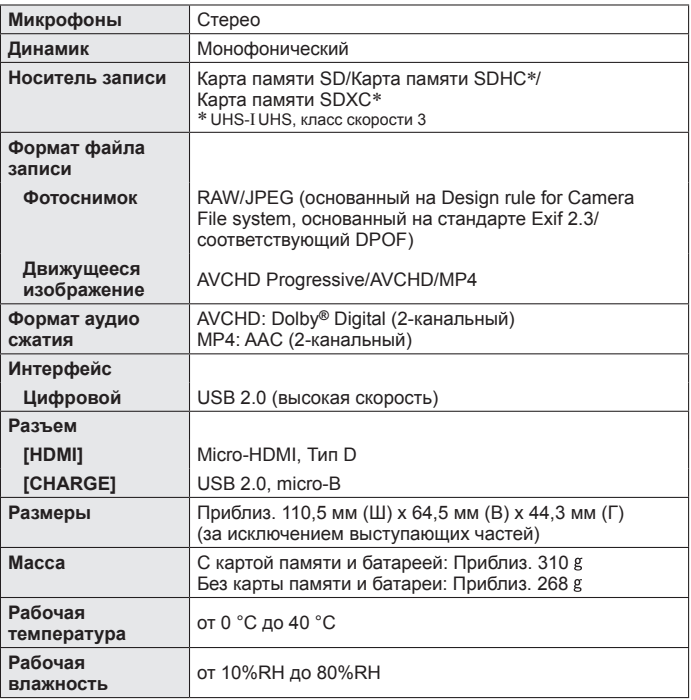

Прочее

#### ■**Wi-Fi**

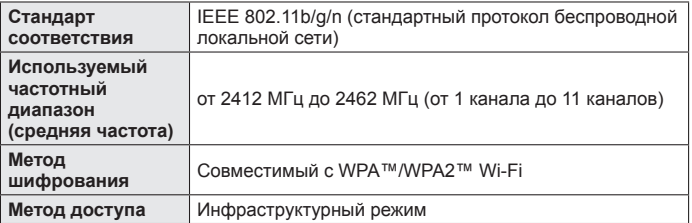

#### ■**Сетевой адаптер**

**(Panasonic SAE0012D):** Информация для Вашей безопасности

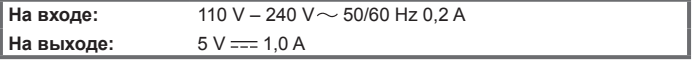

#### ■**Батарейный блок (литий-ионный)**

**(Panasonic DMW-BLG10E):** Информация для Вашей безопасности

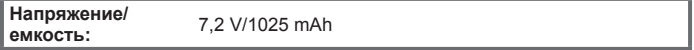

Символы на этом изделии (включая принадлежности) обозначают следующее:

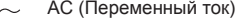

DC (Постоянный ток)  $=$ 

Оборудование класса II (изделие имеет двойную изоляцию).

Технические характеристики могут быть изменены без уведомления.

o

## **Система принадлежностей цифровой фотокамеры**

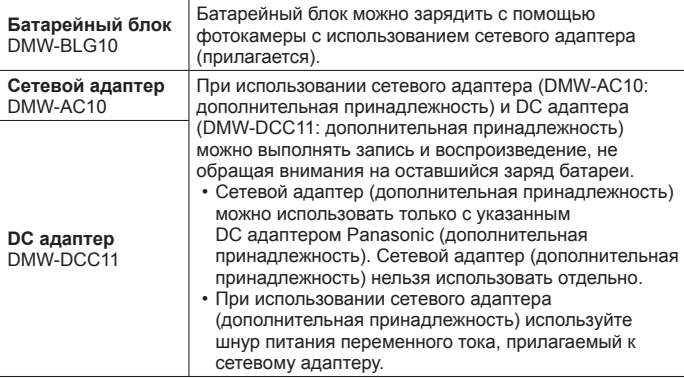

●Номера частей приведены по состоянию на октябрь 2017 г. Они могут быть изменены.

●Некоторые дополнительные принадлежности могут быть недоступны в отдельных странах.

- ●Логотип SDXC является товарным знаком SD-3C, LLC.
- ●Термины HDMI и HDMI High-Definition Multimedia Interface и логотип HDMI являются товарными знаками или зарегистрированными товарными знаками HDMI Licensing, LLC в Соединенных Штатах и других странах.
- HDAVI Control™ является торговой маркой компании Panasonic Corporation.
- "AVCHD", "AVCHD Progressive" и логотип "AVCHD Progressive" торговые марки Panasonic Corporation и Sony Corporation.
- ●Произведено по лицензии Dolby Laboratories. Название Dolby и символ с двойной буквой D являются торговыми марками Dolby Laboratories.
- ●Pentium является торговой маркой Intel Corporation в США и/или других странах.
- $\bullet$  Windows является зарегистрированной торговой маркой или торговой маркой Microsoft Corporation в США и/или других странах.
- ●Mac и Mac OS являются торговыми марками Apple Inc., зарегистрированными в США и других странах.
- ●iPad, iPhone, iPod и iPod touch являются торговыми марками Apple Inc., зарегистрированными в США и других странах.
- ●App Store является маркой обслуживания Apple Inc.
- ●Android и Google Play являются торговыми марками или зарегистрированными торговыми марками Google Inc.
- ●Логотип Wi-Fi CERTIFIED™ является знаком сертификации Wi-Fi Alliance**®**.
- Знак идентификации Wi-Fi Protected Setup™ является знаком сертификации Wi-Fi Alliance**®**.
- ●"Wi-Fi**®**" и "Wi-Fi Direct**®**" являются зарегистрированными торговыми марками Wi-Fi Alliance**®**.
- ●"Wi-Fi Protected Setup™", "WPA™" и "WPA2™" являются торговыми марками Wi-Fi Alliance**®**.
- ●DLNA, the DLNA Logo and DLNA CERTIFIED are trademarks, service marks, or certification marks of the Digital Living Network Alliance.
- **QR Code является зарегистрированной торговой маркой DENSO WAVE** INCORPORATED.
- ●В этом изделии используется "DynaFont" разработки DynaComware Corporation. DynaFont является зарегистрированным товарным знаком DynaComware Taiwan Inc.
- ●Другие названия, названия компаний и названия продуктов, упомянутые в настоящей инструкции, являются торговыми марками или зарегистрированными торговыми марками соответствующих компаний.

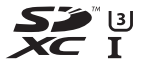

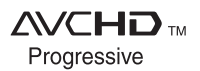

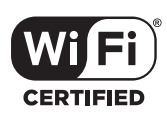

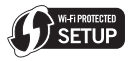

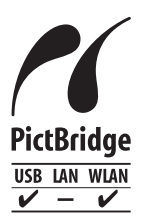

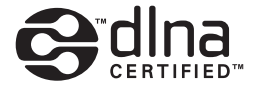

Информационный центр Panasonic Для звонков из Москвы: +7 (495) 725-05-65 Бесплатный звонок по России: 8-800-200-21-00

Інфармацыйны цэнтр Panasonic

Для фiксаванай сувязi званок па тэррыторыi Беларусi бясплатны: 8-820-007-1-21-00 Бесплатный звонок со стационарных телефонов из Белоруссии: 8-820-007-1-21-00

Інформаційний центр Panasonic

Міжнародні дзвінки та дзвінки із Києва: +380-44-490-38-98 Безкоштовні дзвінки зі стаціонарних телефонів у межах України: 0-800-309-880

Centrul Informational Panasonic

Apelurile efectuate prin telefonia fixă de pe teritoriul Republicii Moldova sunt gratuite Бесплатные звонки со стационарных телефонов в пределах Молдовы: 0-800-61-444 Pentru apeluri internaționale Для международных звонков: +380-44-490-38-98

Panasonic ақпараттық орталығы

Қазақстан аумағында жергілікті ұялы байланыс пен қалалық операторларынан тегін қоңырау шалу: 8-800-0-809-809 Бесплатный звонок с городских и мобильных телефонов местных сотовых операторов в пределах Казахстана : 8-800-0-809-809 Алматы қ. мен Қырғызстаннан қоңырау шалу үшін: +7 (727) 330-88-07 Для звонков из г. Алматы и Киргизстана: +7 (727) 330-88-07

**Panasonic Corporation** 

Web Site: http://www.panasonic.com

© Panasonic Corporation 2017